## マイペ−ジログイン方法 \*\*ご注意ください\*\*

ご契約者ログインはこちらから(**https://magocoro-ins.com/user/**) **当社HP** (https://magocoro-ins.com/) からも進めます

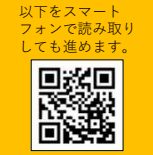

マイペ−ジは保険申込をされた翌⽇午前5時 よりログインすることが可能です。 お申込当⽇はログインできません。

意ください。

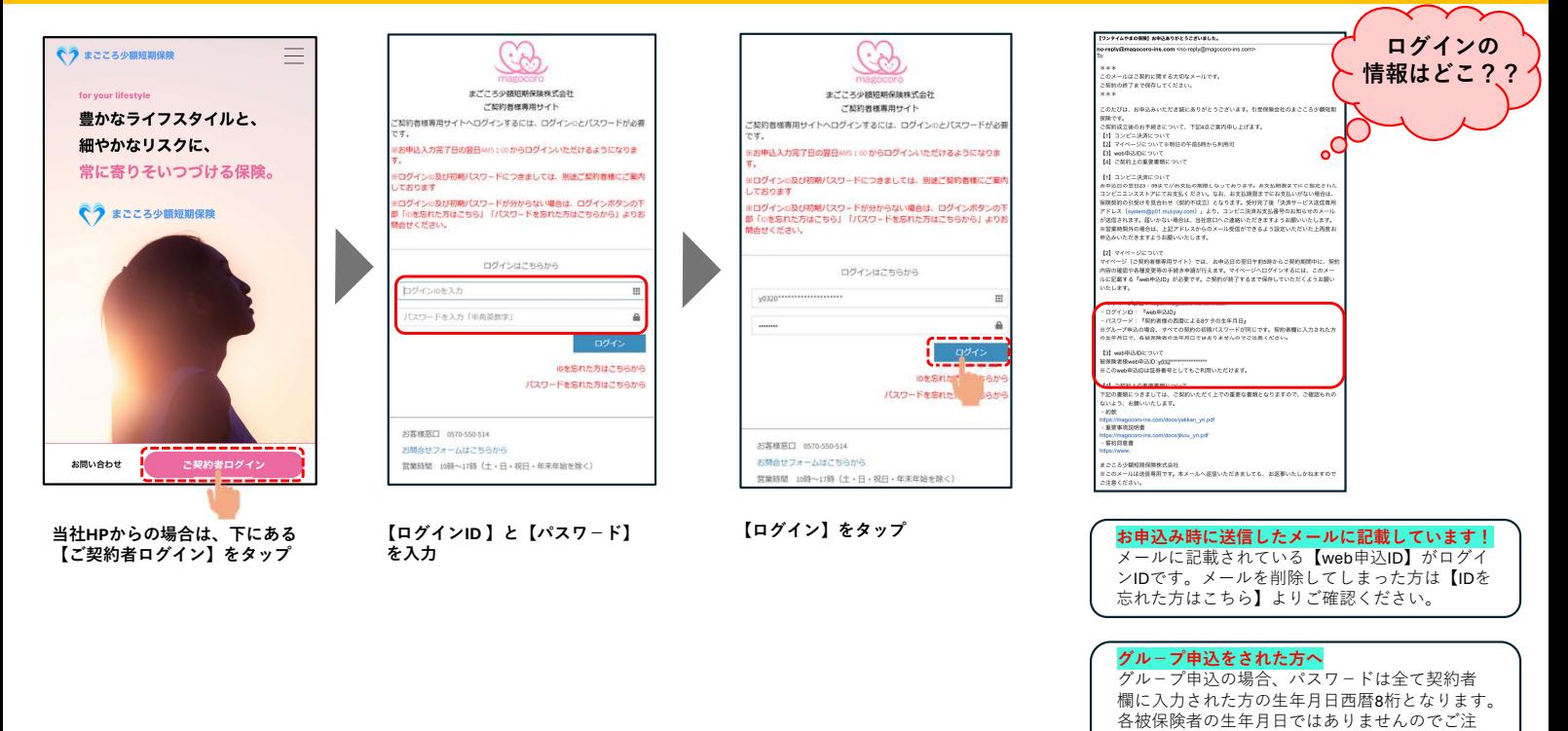

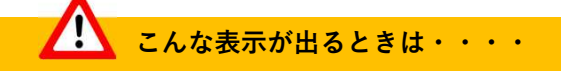

## 《ログイン**ID**とパスワ−ドを確認してください》

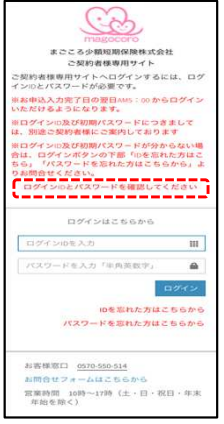

入力しているログイン**ID**とパスワ−ドが⼀致しておりません 正しいログイン**ID**、パスワ−ドを入力してください

例)ログイン**ID**:**y12345** パスワ−ド:**19000101**の場合 ログイン**ID**:**y12345** パスワ−ド:**19000102 →**パスワ−ドを間違えて入力している ログイン**ID**:**y12344** パスワ−ド:**19000101 →**ログイン**ID**を間違えて入力している

※ログイン**ID**とパスワードはすべて「半角」の英数字で入力してください。

## 《ログインの試行限度回数を超えた為、本日のログインはできません。翌日**13**時以降に再度お試しください。》

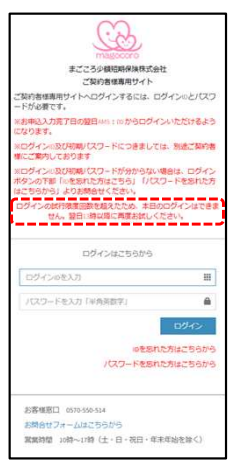

ログインに⼀定回数失敗したため、当日はログインはできません。 再度ログインをする場合は、翌日**13**時以降にお試しください。

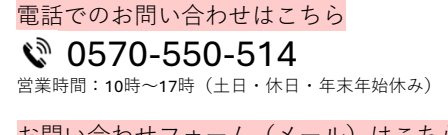

お問い合わせフォーム (メール)はこちら **https://magocoro-ins.com/contact/customer/** ♡まごころ少額短期保険株式会社